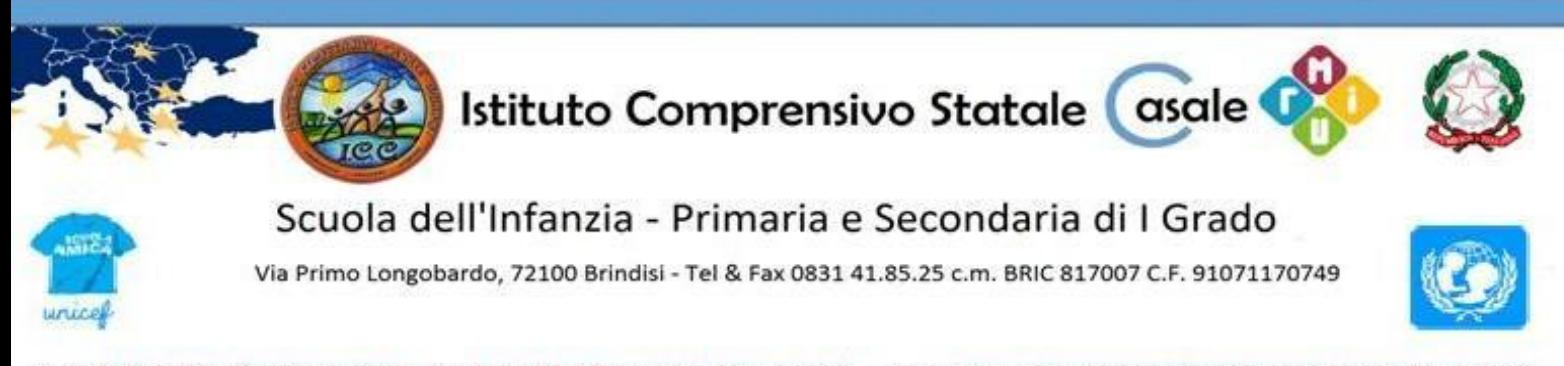

mail: bric817007@istruzione.it - pec: bric817007@pec.istruzione.it - sito: www.istitutocomprensivocasalebrindisi.edu.it

ISTITUTO COMPRENSIVO - "CASALE"-BRINDISI Prot. 0004240 del 28/03/2022 IV (Uscita)

Ai Docenti Ai Genitori degli alunni **della Scuola Secondaria di Primo Grado "J.F.Kennedy"** Al DSGA Al Sito Web

#### **Comunicazione n.171**

### **Oggetto: Incontro scuola- famiglia (Scuola Secondaria di Primo Grado)**

Si comunica che nei giorni **11, 12 e 13 aprile 2022** si svolgeranno, in modalità a distanza, tramite piattaforma Istituzionale **G Workspace -Google Meet,** i colloqui con le famiglie, secondo il seguente calendario:

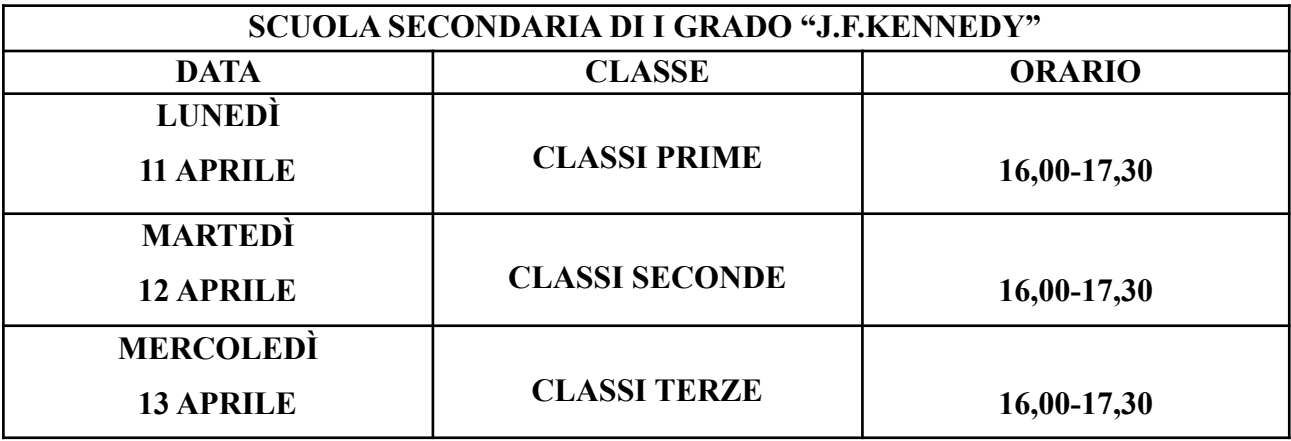

#### **Per i docenti:**

I docenti inseriranno sul registro elettronico "Argo", da "Comunicazioni"-"Ricevimento docente", lo spazio di prenotazione nei giorni e negli orari stabiliti, fissando **da cinque ad otto** minuti (al massimo) per ogni colloquio, al fine di raggiungere il maggior numero possibile di famiglie. Nello spazio di prenotazione verrà inserito il link di Google Meet per l'incontro.

Tutti i docenti creeranno una propria stanza "Colloqui" valida per tutte le date previste procedendo come sopra.

Il giorno del colloquio il docente aprirà la stanza su Meet e, cliccando sul lucchetto in basso a destra, provvederà a togliere la spunta di accesso rapido, in modo tale che i genitori debbano essere ammessi e non possano accedere automaticamente.

A tutti i docenti sarà inviato via mail su casella di posta istituzionale il file con le istruzioni operative. Per eventuali problemi o dubbi sarà possibile rivolgersi alla prof.ssa E. Cosa.

## **Per i genitori:**

I genitori, a partire dalle ore 08:30 di martedì 5 aprile e fino alle ore 14:00 di venerdì 8 aprile **c.a.**, potranno prenotare il colloquio **RISPETTANDO GLI ORARI E I GIORNI PREVISTI DAL CALENDARIO SOPRA RIPORTATO** utilizzando il registro elettronico "Argo" e procedendo in questo modo:

- Da app smartphone andare in "Menù", "Ricevimento docenti",
	- ✔ Scorrere e cliccare su "Scelta docente" dove apparirà l'elenco dei docenti della classe;
	- $\vee$  cliccare sul nome del docente:
	- $\checkmark$  visualizzare gli orari disponibili,
	- ✔ scegliere l'orario **rispettando la data della classe di appartenenza del proprio figlio** inserita nel calendario e completate la prenotazione.
- Da computer andare in "Servizi classe",
	- ✔ cliccare sulla terza icona a destra "Ricevimento docenti";
	- ✔ cliccare su "Nuova prenotazione" in basso a sinistra dove apparirà l'elenco dei docenti della classe;
	- $\vee$  scegliere il nome del docente;
	- ✔ evidenziare l'orario che interessa **rispettando la data della classe di appartenenza del proprio figlio** inserita nel calendario e completate la prenotazione.

Tutti i docenti dovranno essere presenti ai colloqui nelle ore previste; eventuali deroghe (eccezionali) all'orario programmato dovranno essere richieste con istanza scritta, almeno con due giorni di anticipo, direttamente alla Dirigente Scolastica, proponendo il colloquio con i genitori in altra data.

# LA DIRIGENTE SCOLASTICA

Dott.ssa Mariavittoria Caprioli

firma autografa sostituita dall'indicazione a mezzo stampa, ai sensi dell'art. 3, c.2, D.Lgs. n. 39 del 1993